# CCAP INFO, DIFFUSION NUMERIQUE

## (mode d'emploi)

Le journal **CCAP Info** fait désormais l'objet d'une diffusion papier restreinte.

En complément, il a été décidé de procéder à une diffusion numérique.

Cela vous permet :

- de consulter le journal directement sur le site,
- de l'enregistrer sur votre ordinateur,
- de l'imprimer
- et de le transmettre à l'ensemble de vos adhérents qui détiennent une adresse électronique.

La présente notice vous explique comment procéder.

#### **1. CONSULTER LE JOURNAL EN LIGNE**

Vous avez reçu dans votre messagerie un message vous annonçant l'arrivée du journal.

Ce message contient un lien sur lequel vous devez cliquer : <http://ccap.associations-puyricard.fr/bulletinseptembre2020.pdf> (*A chaque nouvelle parution, ce lien changera*)

Vous obtenez alors la fenêtre suivante dans laquelle vous pouvez lire le journal qui se trouve au format pdf :

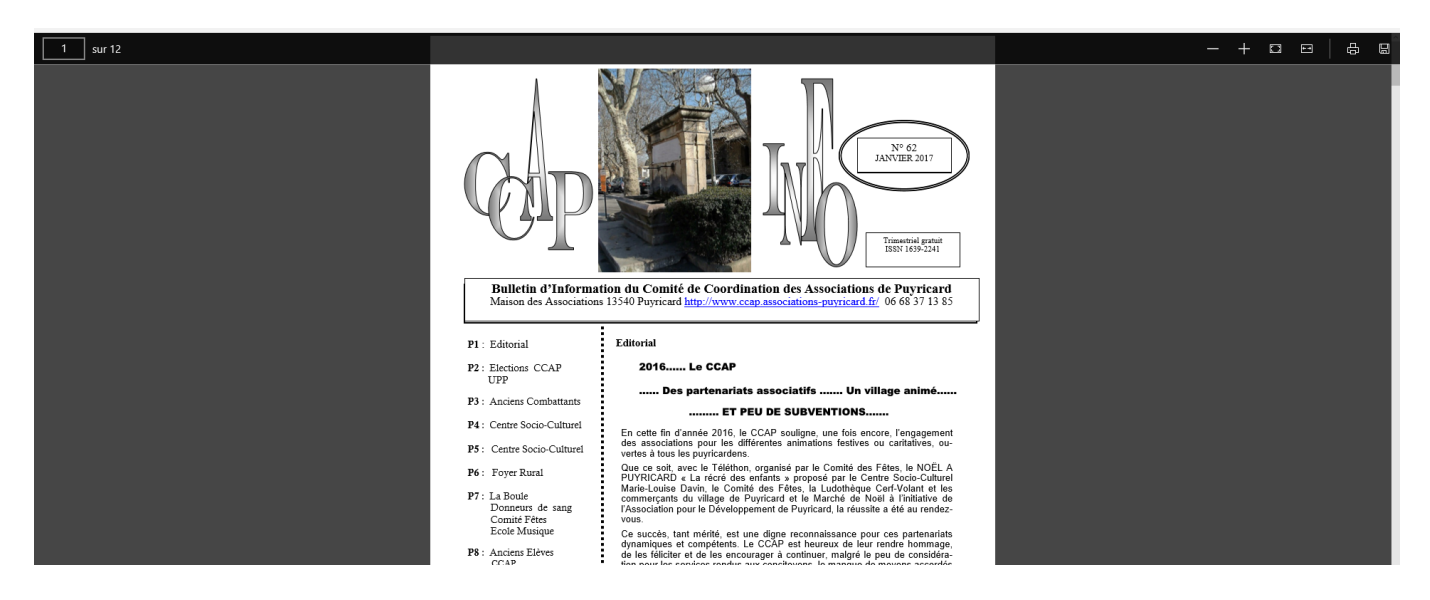

Ps : En général, le journal fait entre 7 et 10 Mo. Il peut donc mettre quelques instants pour se charger.

## **2. ENREGISTER LE JOURNAL SUR VOTRE ORDINATEUR**

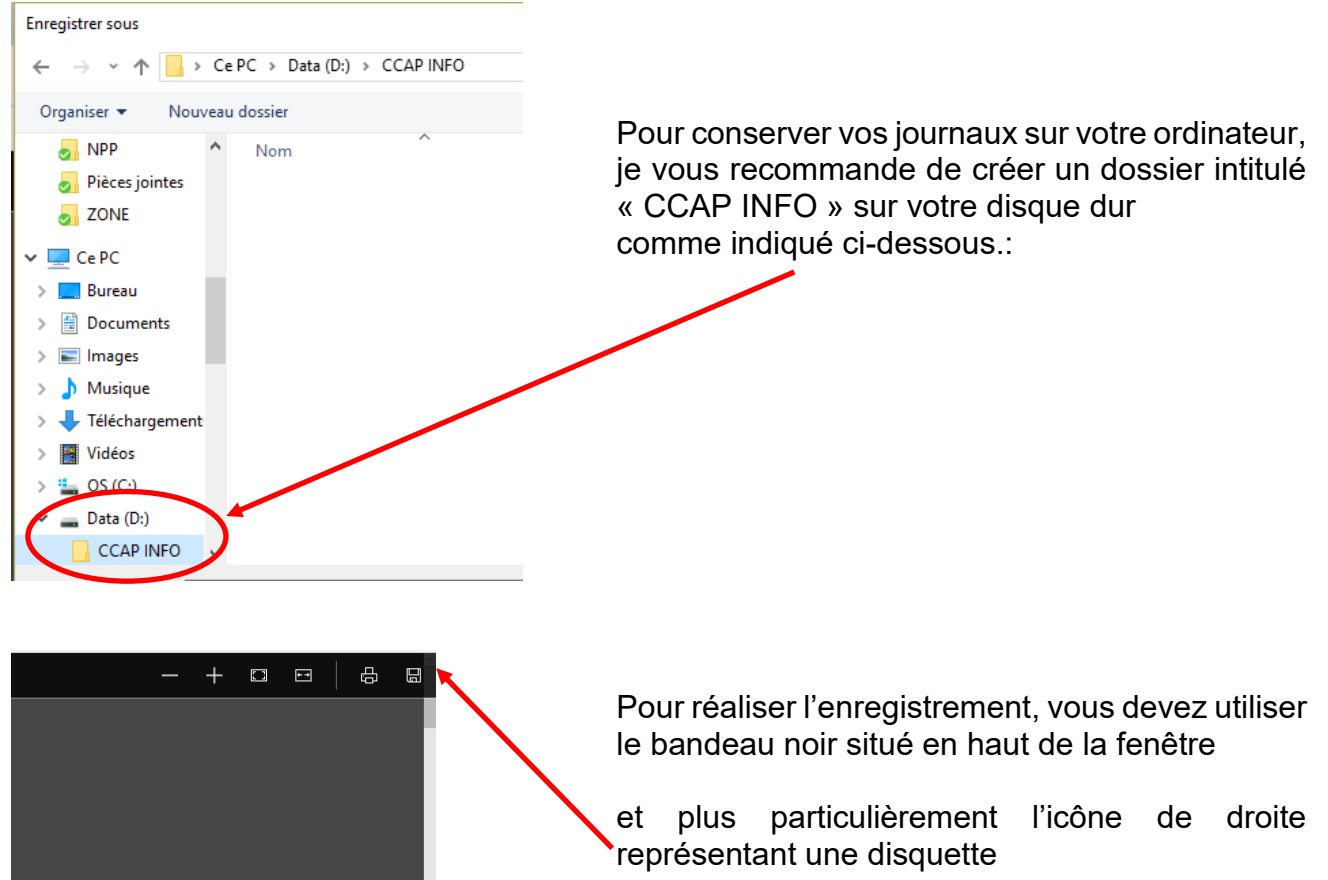

En cliquant sur cette icône, vous faites apparaitre une nouvelle fenêtre sur votre écran.

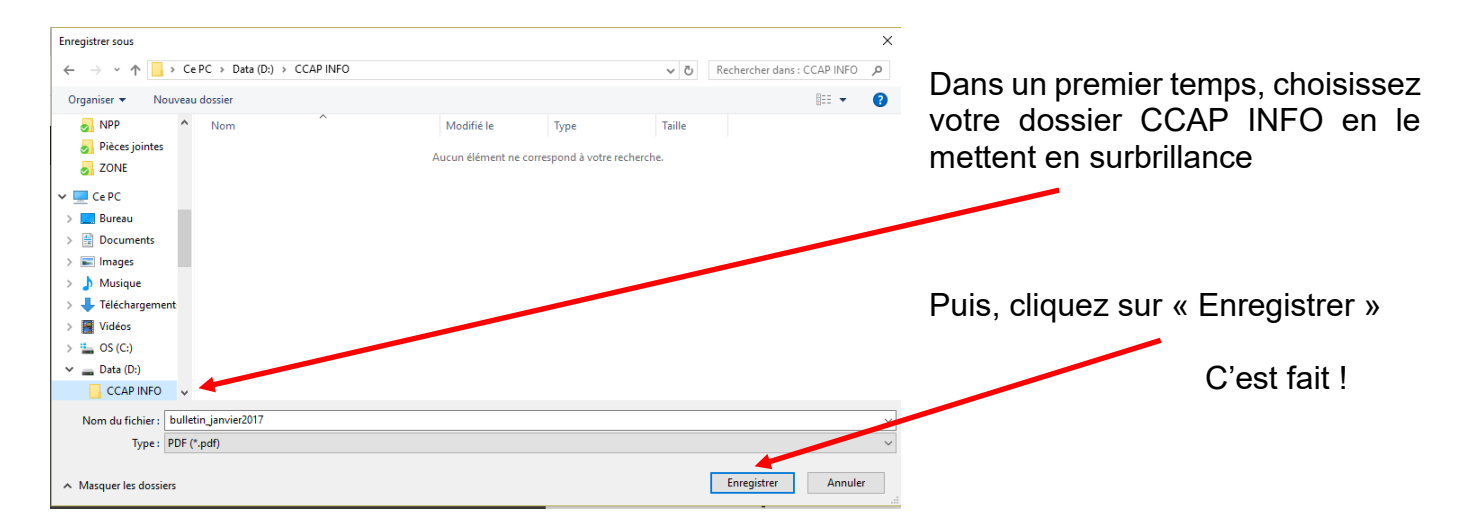

#### **3. IMPRIMER LE JOURNAL**

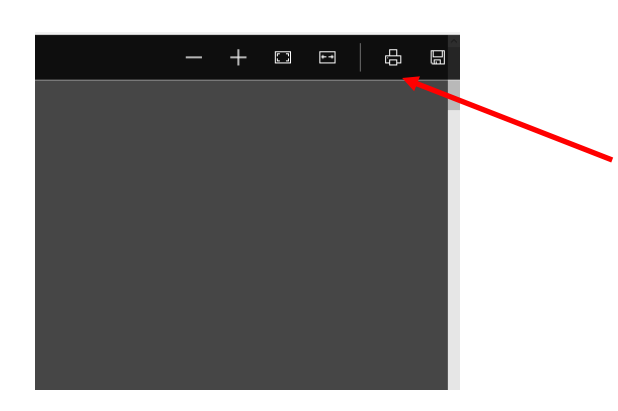

Pour réaliser l'enregistrement, vous devez aussi utiliser le bandeau noir situé en haut de la fenêtre

et plus particulièrement l'icône représentant une imprimante

En cliquant sur cette icône, vous accédez à votre imprimante habituelle.

Ps : Si vous souhaitez imprimer en couleur, pensez à sélectionner ce paramètre dans les « Propriétés »

## **4. TRANSMETTRE LE LIEN A VOS ADHERENTS**

Une méthode très simple consiste à utiliser la commande « Transmettre » ou « Transmission » de votre messagerie à partir du message reçu.

Vous pouvez alors saisir les adresses de vos adhérents dans la fenêtre « **A :** »

Pour vous simplifier la tâche, rechercher dans votre messagerie comment constituer un « Groupe ». Vous n'aurez alors à saisir que ce nom dans la fenêtre « **A :** »